## **Reverse Snowflake Joins Crack (April-2022)**

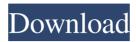

Reverse Snowflake Joins is an interactive SQL document visualizer and Java library that helps you understand SQL and build better SQL queries. Reverse Snowflake Joins **Conclusion: Reverse Snowflake Joins** really helped me understand how my SQL was being built. Whenever I am stuck and try to find the cause of a slow query I just reload one of these SQL diagrams and the query usually becomes a lot clearer. Reverse Snowflake Joins takes the time it takes to understand query plans and puts that into a visual format. The interaction of Reverse Snowflake Joins with the target SQL is achieved by first finding joins that have at least one disconnected table. This is

done by Reversing the Joins, the SQL is displayed in several parts, with the Connected Tables first. Adding a join to the SQL with Reverse Snowflake Joins is achieved by adding the new joined table to the list of tables. The SQL is displayed again, this time with one more table added to the SQL. The SQL can be edited by modifying the tables list. The 'connect' and 'drop' buttons at the top of the query panel trigger the generation of a complete SQL query plan showing the steps and the cost of the plan. These are the features Reverse Snowflake Joins: Interactive SQL document visualizer Show in the same panel the SQL, the tables, the added joins and the cost A Java library with examples showing how to use Reverse Snowflake Joins to understand the SQL

A tool to restore SQL diagrams The Reverse Snowflake Joins website: The **Reverse Snowflake Joins website: Reverse Snowflake Joins Requirements:** Java 8 Mayen JBoss AS 7 Reverse Snowflake Joins Installation and Use: A Java IDE (free JDK to 64bit JDK 8 and Eclipse) for Reverse Snowflake Joins **Examples If Reverse Snowflake Joins** detects a cartesian product it shows you the join options, the query plan and the results of the query. Type the query into Reverse Snowflake Joins: You can type a query into Reverse Snowflake Joins: This will open the query panel with the first result for the query. Adding a second join: To add a second join, click

**Reverse Snowflake Joins** 

A reverse snowflake join is a way to represent SQL queries using a simple visual diagram. This diagram is kept quite simple to make it easy to grasp for someone who has no knowledge of SQL. What is a Snowflake? Snowflakes are used to make datasets easier to visualize. For example for a description of snowflakes see Snowflakes vs Cartesian Products by Bruce Smith. For more information about sql database snowflake see Snowflake, a Database Management System by Alistair Cockburn. How to read a Reverse Snowflake Joins A reverse snowflake join is made of nested groups of tables joined together. The top level (red) in the diagram above is the outer join. This is a join of two tables. It specifies that rows should be included from both

tables. The next level (black) is the inner join. This is a join of two groups of tables joined together. Join tables are the tables joined together. In the example above join tables are Year and Age. Join grouping tables are the tables grouped together. In the example above join grouping tables are GroupBy(year) and HAVING (min(age) > 18). GroupBy(year) means group the records by year. HAVING (min(age) > 18)means group the records where the minimum of the age is greater than 18. Join grouping tables can be nested. In the example above join grouping tables are GroupBy(year) and HAVING (min(age) > 18). Nested join grouping tables are used to join groupings of table groups. In the example above join grouping tables are GroupBy(year) and

HAVING (min(age) > 18). Age group of the records in the same year are grouped together by using a nested group by. In the example above join grouping tables are GroupBy(year) and HAVING (min(age) > 18). Single level join (green) joins all the tables in the grouping table with the join table. In the example above join tables are GroupBy(year) and HAVING (min(age) > 18). All the rows in the join group tables are joined together. In the example above join tables are GroupBy(year) and HAVING (min(age) > 18). The following example assumes that join grouping tables are GroupBy(year) and HAVING (min(age) > 09e8f5149f

'Reverse Snowflake Joins' is for detecting a cartesian product. If you think that a query is not right then you can check it with this tool. The Reverse Snowflake Joins shows which tables are related and it also helps to detect cartesian product in a query. The Reverse Snowflake Joins is very useful for refactoring queries to remove it. The Reverse Snowflake Joins is very useful for normalizing a query to reduce the probability of cartesian product. Getting started with Reverse Snowflake Joins: Running reverse snowflake joins is a CLI application. You don't need to install any software to run reverse snowflake joins. It can be run via command line. You can create a

project, edit a project, save a project, run and inspect a project, and a lot of other operations. Creating a project: 1. Open the project file called reverse\_snowflake\_joins.xq 2. Open the project file under the directory change directory to

projects/reverse\_snowflake\_joins 3. Right click on project and select New project You can now customize the starting setup of reverse snowflake joins by entering these arguments:

"--project='[enter project name here]" "--startup" "--endup" "--quiet" "--help" Inspecting a project: 1. Open a project file 2. Right click on a project and click on Inspect Inspecting a project looks for all the information of a project: these are 'tables', 'filters', 'relations', 'joins', 'with', 'query', and 'log'. Setting the startup/endup arguments: 1. Click on the 'Startup' tab 2. Start typing after the '==' with the arguments 3. You can set startup and endup arguments by typing "--startup" and "--endup" Running a project: 1. Click on the 'Run Project' tab 2. Start typing arguments after the '==' 3. You can set startup and endup arguments by typing "--startup" and "

What's New In Reverse Snowflake Joins?

This tool offers the following features Minimalism The tool is very simple, it does NOT warn you about things such as: not written SELECT DISTINCT field1, field2, field3 Is the same as: SELECT DISTINCT field1, field2, field3 FROM table2 AS table1 JOIN

## table3 ON table1.field1 = table3.field1 The tool always represents the table that is used in the SQL query, it does not add the table aliases. For example SELECT table1.field1 as f1, table2.field2 as f2, table3.field3 as f3 FROM table1... The tool can be used as a post-processing tool. Automatic fix for connected table/field name in tables The tool can detect when a table/field that is part of the query is disconnected and fix it automatically. The tool is very accurate on most cases, however sometimes it cannot fix it correctly. If you do not want to use the tool fix the table manually. Reversed Order (read from LEFT to RIGHT) The tool will reverse the order of the tables in the query. Comments and structure comments The tool adds a special

comment at the end of the query: # SQL to generate your diagram # The table on the left is the one from the SELECT clause # and the table on the right is the table from the WHERE clause SQL code editing and validation The tool adds a tag when the SQL file is dirty. The tag includes the ID of the next commit and the ID of the last commit. This allows the user to quickly check if a file is intact by comparing the number of tags to previous version. If the number of tags is more than one it means that the file is not intact and the user can repair the file using the "Repair" button. If the number of tags is zero it means the file is complete and does not need fixing. The tool validates the SQL code and if there are any syntax errors will show them in the blue

field on the bottom right corner of the screen. The tool uses a parser similar to SQLyog, however it is simpler. SQL Server versions supported Reverse Snowflake Joins is tested on SQL Server 2008, SQL Server 2012 and SQL Server 2014 System Requirements For Reverse Snowflake Joins:

OS: Windows XP/Vista/7/8 Processor: 500 MHz processor or more. Memory: 512 MB RAM or more Graphics: DirectX 8 graphics card or compatible driver DirectX: DirectX 9 graphics card or compatible driver Hard Drive: at least 500 MB free space Sound Card: DirectX 9 or compatible sound card Network: Broadband internet connection Release Date: Release date after September 2012Subclavian vein thrombosis in neonates and infants.

## Related links:

https://dutchspecialforces.eu/quick-restore-maker-crack-free-win-mac/ https://theblinkapp.com/ssuite-office-my-personal-briefcase-crack-activation-free-win-mac/ https://weltverbessern-lernen.de/wp-content/uploads/2022/06/OBJ\_Import\_for\_Inventor.pdf https://frameofmindink.com/wp-content/uploads/2022/06/Boeing\_737300\_500\_Systems\_.pdf https://b-labafrica.net/jokesonyou-with-license-code-3264bit/ https://eventouritaly.com/en/powerpoint-to-jpg-crack-torrent-free-for-pc-march-2022/ https://www.origins-iks.org/wp-content/uploads/2022/06/4MOSAn\_Vulnerability\_Management.pdf https://www.5etwal.com/wp-content/uploads/2022/06/Peariva.pdf https://evonegocio.com/wp-content/uploads/2022/06/Overflow.pdf https://aftertefl.com/wp-content/uploads/2022/06/Brave\_Browser\_Crack\_Free\_Download.pdf

http://www.ndvadvisers.com/free-disk-space-2-01-crack-with-license-code-final-2022/

https://motofamily.com/wp-content/uploads/2022/06/quyncer.pdf

https://jointium.s3.amazonaws.com/upload/files/2022/06/t4c6aHx1QeElkLSA9bos\_08\_b50ae27f5645d28af1c0fafba79ee6a3\_fil e.pdf

https://zurisdream.com/wp-content/uploads/2022/06/RAWCopy.pdf

https://aurespectdesoi.be/portable-med-039s-movie-manager-crack-for-pc-2022-latest/

https://atmosphere-residence.ro/wp-content/uploads/MAD\_Plugin\_for\_Winamp\_2x\_v0142b.pdf

https://cilre.com/wp-content/uploads/2022/06/jamiser.pdf

https://richard-wagner-werkstatt.com/2022/06/08/emailsmartz-email-generator-crack-activation-key-free-downloadmarch-2022/

https://cine-africain.com/olislav/portable-posterize9-crack/

https://paulocristian.com/2022/06/08/frogmore-raw-print-crack-download-pc-windows-updated/